# Oracle Banking Digital Experience

Checking Account Originations User Manual Release 18.1.0.0.0

Part No. E92727-01

January 2018

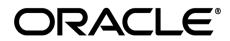

Checkings Account Originations User Manual January 2018

Oracle Financial Services Software Limited Oracle Park Off Western Express Highway Goregaon (East) Mumbai, Maharashtra 400 063 India Worldwide Inquiries: Phone: +91 22 6718 3000 Fax:+91 22 6718 3001 www.oracle.com/financialservices/

Copyright © 2017, Oracle and/or its affiliates. All rights reserved.

Oracle and Java are registered trademarks of Oracle and/or its affiliates. Other names may be trademarks of their respective owners.

U.S. GOVERNMENT END USERS: Oracle programs, including any operating system, integrated software, any programs installed on the hardware, and/or documentation, delivered to U.S. Government end users are "commercial computer software" pursuant to the applicable Federal Acquisition Regulation and agency-specific supplemental regulations. As such, use, duplication, disclosure, modification, and adaptation of the programs, including any operating system, integrated software, any programs installed on the hardware, and/or documentation, shall be subject to license terms and license restrictions applicable to the programs. No other rights are granted to the U.S. Government.

This software or hardware is developed for general use in a variety of information management applications. It is not developed or intended for use in any inherently dangerous applications, including applications that may create a risk of personal injury. If you use this software or hardware in dangerous applications, then you shall be responsible to take all appropriate failsafe, backup, redundancy, and other measures to ensure its safe use. Oracle Corporation and its affiliates disclaim any liability for any damages caused by use of this software or hardware in dangerous applications.

This software and related documentation are provided under a license agreement containing restrictions on use and disclosure and are protected by intellectual property laws. Except as expressly permitted in your license agreement or allowed by law, you may not use, copy, reproduce, translate, broadcast, modify, license, transmit, distribute, exhibit, perform, publish or display any part, in any form, or by any means. Reverse engineering, disassembly, or decompilation of this software, unless required by law for interoperability, is prohibited.

The information contained herein is subject to change without notice and is not warranted to be error-free. If you find any errors, please report them to us in writing.

This software or hardware and documentation may provide access to or information on content, products and services from third parties. Oracle Corporation and its affiliates are not responsible for and expressly disclaim all warranties of any kind with respect to third-party content, products, and services. Oracle Corporation and its affiliates will not be responsible for any loss, costs, or damages incurred due to your access to or use of third-party content, products, or services.

# **Table of Contents**

| 1. P | reface5                                      |
|------|----------------------------------------------|
| 1.1  | Intended Audience5                           |
| 1.2  | Documentation Accessibility5                 |
| 1.3  | Access to Oracle Support5                    |
| 1.4  | Structure                                    |
| 1.5  | Related Information Sources5                 |
| 2. T | ransaction Host Integration Matrix6          |
| 3. C | hecking Account Application7                 |
| 3.1  | Product List                                 |
| 3.2  | Checking Offers9                             |
| 3.3  | Orientation Page10                           |
| 3.4  | Checking Account Requirement11               |
| 3.5  | Applicant Profile Details12                  |
| 3.6  | Primary Information13                        |
| 3.7  | Proof of Identity14                          |
| 3.8  | Contact Information                          |
| 3.9  | Employment Information19                     |
| 3.10 | > Features and Specifications                |
| 3.11 | Fund Your Account23                          |
| 3.12 | 2 Review and Submit                          |
| 3.13 | 3 Submitted Application – Confirmation       |
| 3.14 | Register User                                |
| 3.15 | 5 Cancel Application                         |
| 3.16 | S Save for Later                             |
| 3.17 | 2 Existing User                              |
| 4. A | pplication Tracker                           |
| 4.1  | Submitted Application – Checking Account     |
| 4.2  | Checking Account Application Tracker Details |
| 4.3  | Application Summary                          |
| 4.4  | Status History                               |

| 5. | FAG | Qs                 | .42  |
|----|-----|--------------------|------|
| 4  | 4.5 | Cancel Application | . 41 |

# 1. Preface

# **1.1 Intended Audience**

This document is intended for the following audience:

- Customers
- Partners

# 1.2 Documentation Accessibility

For information about Oracle's commitment to accessibility, visit the Oracle Accessibility Program website at <a href="http://www.oracle.com/pls/topic/lookup?ctx=acc&id=docacc">http://www.oracle.com/pls/topic/lookup?ctx=acc&id=docacc</a>.

# 1.3 Access to Oracle Support

Oracle customers have access to electronic support through My Oracle Support. For information, visit

http://www.oracle.com/pls/topic/lookup?ctx=acc&id=info or visit

http://www.oracle.com/pls/topic/lookup?ctx=acc&id=trs\_if you are hearing impaired.

# 1.4 Structure

This manual is organized into the following categories:

*Preface* gives information on the intended audience. It also describes the overall structure of the User Manual.

Introduction provides brief information on the overall functionality covered in the User Manual.

The subsequent chapters provide information on transactions covered in the User Manual.

Each transaction is explained in the following manner:

- Introduction to the transaction
- Screenshots of the transaction
- The images of screens used in this user manual are for illustrative purpose only, to provide improved understanding of the functionality; actual screens that appear in the application may vary based on selected browser, theme, and mobile devices.
- Procedure containing steps to complete the transaction- The mandatory and conditional fields of the transaction are explained in the procedure.

If a transaction contains multiple procedures, each procedure is explained. If some functionality is present in many transactions, this functionality is explained separately.

# **1.5 Related Information Sources**

For more information on Oracle Banking Digital Experience Release 18.1.0.0.0, refer to the following documents:

- Oracle Banking Digital Experience Licensing Guide
- Oracle Banking Digital Experience Installation Manuals

# 2. Transaction Host Integration Matrix

# Legends

| NH         No Host Interface Required.         |                                          |  |  |  |  |  |
|------------------------------------------------|------------------------------------------|--|--|--|--|--|
| 1                                              | Pre integrated Host interface available. |  |  |  |  |  |
| × Pre integrated Host interface not available. |                                          |  |  |  |  |  |

| Sr No. | Transaction Name / Function Name           | FCR | UBS | OBP<br>2.5.0.2 |
|--------|--------------------------------------------|-----|-----|----------------|
| 1      | Checking Account Application<br>Submission | ×   | ×   | ✓              |
| 2      | Checking Account Application Tracker       | ×   | ×   | ✓              |

# 3. Checking Account Application

A checking account is a deposit account held at a financial institution that allows withdrawals and deposits. They are also called as demand accounts and can be accessed using checks, automated teller machines and electronic debits.

Checking accounts can include business accounts, student accounts and joint accounts, along with many other types of accounts that offer similar features. The checking account application has been created so as to enable customers to apply for a checking account by providing minimal personal details. As an applicant, you are also provided with the option to customize the debit card associated with the account

The application tracker has been built so as to enable tracking of the application once it is submitted. The application tracker also enables the applicant to retrieve and complete an application that has been saved.

#### Checking Workflow

| Select Checking   | Specify Account | 1 | Enter Applicant's | 1 | Define Account Features | 4 | Define Account      |     | Review and | Application Submission |
|-------------------|-----------------|---|-------------------|---|-------------------------|---|---------------------|-----|------------|------------------------|
| Product and Offer | Information     |   | Information       |   | and Specifications      |   | Funding Preferences | ] ] | Submit     | Confirmation page      |

Following are the steps involved as part of application submission:

- Account Information: In this section, you can identify the holding pattern of the account, i.e. whether the account is to be jointly held and subsequently identify if the co-applicant is an existing customer of the bank or a new user.
- **Applicant Information:** The applicant information sections consist of details such as basic personal information, identity, contact, and employment information of the applicant.
- Features & Specifications: This section comprises of two sub sections Activity Profile and Debit Card Preferences. In the activity profile sub section, you can define details pertaining to the regular activities you plan to perform on your account. In the debit card preferences sub section, you can customize your debit card linked to the checking account, by defining the name to be embossed on the card, the card design etc..
- Account Funding: This section enables you to select the option through which you will fund the initial deposit on your account and to specify details of funding including amount to be funded and subsequent account or card details from which the amount is to be debited.
- **Review and Submit:** This section displays the summary of the application. You can verify details submitted as part of the application and can modify details in any of the section if required.
- **Confirmation:** This section displays a message confirming that the application has been submitted along with account number and additional steps that might be required to be taken by the applicant or the bank.

#### How to reach here:

Dashboard > Checking Account

#### To apply for checking account:

• Select **Checking's** on the product showcase screen.

### 3.1 Product List

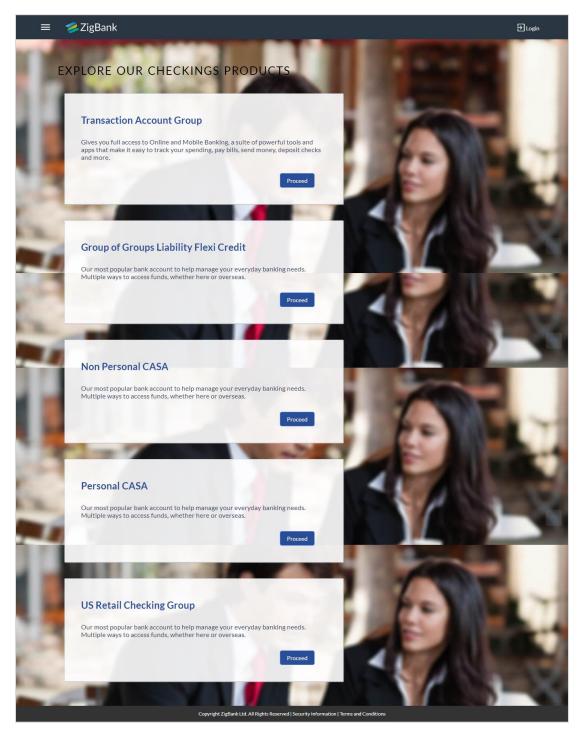

Click the **Proceed** option available on the desired product card. A screen containing all the
offers available under the selected checking account product is displayed

# 3.2 Checking Offers

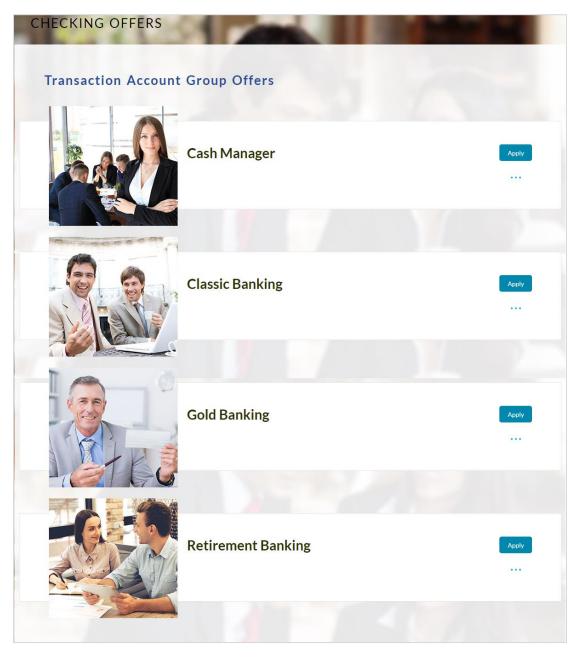

• Click the Apply option available on the desired offer card. The Orientation screen of the specific checking account offer is displayed containing details informing the applicant about the steps involved in the application, details required for application and eligibility criteria

# 3.3 Orientation Page

| Cash Manager                                                                                                 |                                                                    |                                                                                               |
|----------------------------------------------------------------------------------------------------|--------------------------------------------------------------------|-----------------------------------------------------------------------------------------------|
| ZigBank keeps your personal information pri                                                                  | vate and secure.                                                   |                                                                                               |
| Open your account today in just minute                                                                       | s with 3 easy steps                                                |                                                                                               |
|                                                                                                    |                                                                    |                                                                                               |
| Tell us about yourself                                                                                       | Setup your account                                                 | Review and Submit                                                                             |
| We will ask you for basic information such<br>as name, address, identity proof, etc.                         | You can specify your account preferences<br>and fund your account. | Once your application is complete, review<br>your data entered and submit the<br>application. |
| What you'll need                                                                                             |                                                                    | banking online with us?<br>gin credentials will help us prefill some of the                   |
| <ul> <li>Valid ID (drivers license, state ID, etc).</li> <li>Phone numbers and email addresses of</li> </ul> |                                                                    |                                                                                               |
| Residential address of all applicants.                                                                       | an approarts.                                                      | Login                                                                                         |
|                                                                                                    |                                                                    |                                                                                               |

 Click Continue, if you are a new/unregistered user. OR

Click Login if you are a registered user. For more information on the application of a registered (existing) user, view the **Existing User** section in this document. OR

Click Cancel to abort the application process

• The account requirements page is displayed in which you can identify the holding pattern of the account and also specify the currency of the account.

# 3.4 Checking Account Requirement

| You are applying for                                                                                                    |                                                                                                    | The second second second second second second second second second second second second second second second se |
|----------------------------------------------------------------------------------------------------|----------------------------------------------------------------------------------------------------|----------------------------------------------------------------------------------------------------|
| CASH MANAGER                                                                                                    |                                                                                                    |                                                                                                    |
|                                                                                                    | And the second second s |                                                                                                    |
| Help us understand your                                                                                                    | savings requirements                                                                                                    |                                                                                                    |
| Which currency would<br>you like to open your<br>account ?                                                                                                    | AUD ~                                                                                                    |                                                                                                    |
| Is there a co-applicant?                                                                                                    | Yes No                                                                                                    |                                                                                                    |
| Contraction of the local division of the local division of the loc |                                                                                                    | ST. PRO                                                                                                    |
|                                                                                                    |                                                                                                    | No Para                                                                                                    |
| Cancel                                                                                                    |                                                                                                    | Continue                                                                                                    |

### **Field Description**

| Field Name                                            | Description                                                                                                    |  |  |  |  |  |  |
|-------------------------------------------------------|----------------------------------------------------------------------------------------------------|--|--|--|--|--|--|
| Help us understand your checking account requirements |                                                                                                    |  |  |  |  |  |  |
| Account Currency                                      | Currency in which the account is to be opened.                                                                       |  |  |  |  |  |  |
| Is there a co-<br>applicant                           | You can identify whether a co-applicant is to be added to the application or not.                                    |  |  |  |  |  |  |
| Is Co-applicant an                                    | Indicates whether co-applicant is an existing user.                                                                  |  |  |  |  |  |  |
| existing user                                         | This field is displayed, if you have selected <b>Yes</b> , in the <b>'Is there a Co-Applicant?'</b> field.           |  |  |  |  |  |  |
| Co-applicant<br>Customer ID                           | You are required to enter the co-applicant's customer ID, if the co-<br>applicant is an existing user.               |  |  |  |  |  |  |
|                                                       | This field appears, if you have selected <b>Yes</b> , in the ' <b>Is Co-<br/>Applicant an existing user?'</b> field. |  |  |  |  |  |  |
| Send Verification                                     | Indicates the channel on which the verification code is to be sent.                                                  |  |  |  |  |  |  |
| Code via                                              | The options are:                                                                                                    |  |  |  |  |  |  |
|                                                       | Co-applicants registered email address                                                                               |  |  |  |  |  |  |
|                                                       | Co-applicants registered phone number                                                                                |  |  |  |  |  |  |
|                                                       | This field appears, if you have selected <b>Yes</b> , in the 'Is Co-<br>Applicant an existing user?' field.          |  |  |  |  |  |  |

- Enter the account currency.
- If there is a co-applicant, select Yes in the 'Is there a co-applicant?' field.
   OR
   Select No. if there is a single applicant

Select  $\ensuremath{\text{No}}$  if there is a single applicant.

 If the co-applicant is an existing user, select Yes in the 'Is co-applicant an existing user?' field.
 OR

Select No if the co-applicant is not an existing user.

- If you have selected **yes** in the 'Is co-applicant an existing user?' field, enter the coapplicant customer ID in the Co-applicant Customer ID field.
- Once the co-applicants customer ID is entered, it needs to be verified. In the **Send Verification Code via** field, select the appropriate option to receive the verification code.
- Click Verify. The Verification screen is displayed.
- In the Verification Code field, enter the verification code and click Submit.
- The code verified message is displayed. Click Continue.
- The application landing page is displayed on which all the section headings (Primary Information, Proof of Identity, Contact Information, Employment Information, Features & Specifications, and Fund Your Account) are displayed. If a co-applicant has been added, the sections in which the co-applicants personal information can be captured are also displayed as section headings.

#### 3.5 Applicant Profile Details

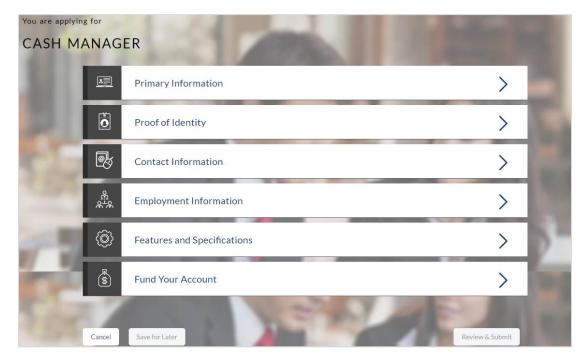

• The sections of the application form are displayed on this page. You can start entering information in each section starting with the first section i.e. Primary Information.

# 3.6 Primary Information

In the primary Information screen enter the appropriate information like, salutation, first name, last name, date of birth, citizenship, etc.

| <u> </u> | Primary Information                       |             |   | $\sim$   |
|----------|-------------------------------------------|-------------|---|----------|
|          | All your details are private and secure . |             |   |          |
|          | Salutation                                | Mr ~        |   |          |
|          | First Name                                | John        |   |          |
|          | Middle Name                               | <u>A</u>    |   |          |
|          | Last Name                                 | Smith       |   |          |
|          | Date of Birth                             | 01 Jan 1990 |   |          |
|          | Gender                                    | Male        | ~ |          |
|          | Marital Status                            | Single      | ~ |          |
|          | Number of Dependents                      | 0 ~         |   |          |
|          | Country of Citizenship 🧿                  | AUSTRALIA   |   | ~        |
|          | Permanent Resident                        | Yes No      |   |          |
|          |                                           |             |   | Continue |

### **Field Description**

| Field Name    | Description                                                                                                    |
|---------------|----------------------------------------------------------------------------------------------------|
| Salutation    | Select Salutation of applicant. Examples of salutation are Mr., Mrs., Dr. etc.                                                       |
| First Name    | Enter your first name.                                                                                                    |
| Middle Name   | Enter your middle name here. This field is optional                                                                                  |
| Last Name     | Enter your last name.                                                                                                    |
| Date of Birth | Enter your date of birth.<br>The system validates your date of birth so as to identify whether<br>you have attained age of majority. |

| Field Name                | Description                                                                             |  |  |  |  |  |
|---------------------------|-----------------------------------------------------------------------------------------|--|--|--|--|--|
| Gender                    | Select your gender.                                                                     |  |  |  |  |  |
| Marital Status            | Select applicable marital status from the list.                                         |  |  |  |  |  |
|                           | The options are:                                                                        |  |  |  |  |  |
|                           | Married                                                                                 |  |  |  |  |  |
|                           | Single                                                                                  |  |  |  |  |  |
|                           | Divorced                                                                                |  |  |  |  |  |
|                           | Widowed                                                                                 |  |  |  |  |  |
|                           | De facto                                                                                |  |  |  |  |  |
|                           | Undisclosed                                                                             |  |  |  |  |  |
| Number of<br>Dependents   | Specify number of people dependent on you.                                              |  |  |  |  |  |
| Country of<br>Citizenship | Select your country of citizenship.                                                     |  |  |  |  |  |
| Permanent Resident        | You are required to identify whether you are a permanent resident                       |  |  |  |  |  |
| Country of Residence      | Select your country of residence.                                                       |  |  |  |  |  |
|                           | This field is displayed if you select <b>No</b> in the <b>Permanent Resident</b> field. |  |  |  |  |  |

• Click **Continue**. The Proof of Identity section is displayed.

### 3.7 **Proof of Identity**

In the proof of identity section enter your identity details such as, identity type, ID number, and expiry date.

| ò | Proof of Identity      |                       |    |          | $\sim$ |
|---|------------------------|-----------------------|----|----------|--------|
|   | Type of Identification | Driving License Numbe | er | ~        |        |
|   | ID Number              | A32567                |    |          |        |
|   | Expiration Date        | 01 Jan 2030           | Ē  |          |        |
|   |                        |                       |    | Continue |        |

| Field Description      |                                                                                                    |
|------------------------|----------------------------------------------------------------------------------------------------|
| Field Name             | Description                                                                                                    |
| Identity               |                                                                                                    |
| Type of Identification | Select the identification document that you want to provide as proof of identity The identification type could be:                                                                                                    |
|                        | Passport                                                                                                    |
|                        | Driving License etc.                                                                                                    |
| ID Number              | Enter your Identification number corresponding to the identification type.                                                                                                    |
| Expiration Date        | Enter the date on which your identification document will expire.<br>This date can be found printed on your identification document.<br>The system will validate if the expiration date has passed or if it is a<br>valid date i.e. not one that is too ahead in the future (the number of<br>years will be defined by the bank) and will display an appropriate<br>error message. In this case, you can either modify the expiration<br>date or select a different ID to submit as proof of identity, one that<br>has a valid expiration date. |

- Click **Continue** to save the identification information.
- The Contact Information section is displayed.

#### 3.8 Contact Information

In the contact information section enter the contact details such as, accommodation type, address, city, state, zip, email ID, etc.

You will be required to enter details of your previous residence if you have stayed at your current residence for less than the amount of time required. This amount of time is defined by the bank in terms of years.

| Ø | Contact Information                                                                                                |                     |   | $\sim$             |
|---|----------------------------------------------------------------------------------------------------|---------------------|---|--------------------|
|   |                                                                                                    |                     |   |                    |
|   | Residential Address<br>We will be sending all postal mail to this a                                                | ddress              |   |                    |
|   |                                                                                                    |                     |   |                    |
|   | Country                                                                                                    | AUSTRALIA           |   | <u> </u>           |
|   | Address Line 1                                                                                                    | A11, Express Towers |   |                    |
|   | Address Line 2                                                                                                    |                     |   | _                  |
|   | City                                                                                                    | Sydney              |   |                    |
|   | State                                                                                                    | Victoria            |   | ~                  |
|   | Zip Code                                                                                                    | 444001              |   |                    |
|   | Staying Since                                                                                                    | 01 Jan 1990         |   |                    |
|   | Accommodation Type                                                                                                 | Owned               | ~ |                    |
|   | Email                                                                                                    |                     |   |                    |
|   | Email ?                                                                                                    | john11@ofss.com     |   | _                  |
|   | Please confirm your email ID                                                                                       | john11@ofss.com     |   | _                  |
|   | Phone Number                                                                                                    |                     |   |                    |
|   | Phone Type                                                                                                    | Work Mobile         | ~ |                    |
|   | Primary Phone Number                                                                                               | 7439873289          | _ |                    |
|   | Add an alternate phone number                                                                                      | Yes No              |   |                    |
|   | We may contact you with important information about yo<br>primary, we may also send you alerts via SMS. You may co |                     |   | a mobile number as |
|   |                                                                                                    |                     |   | Continue           |
|   |                                                                                                    |                     |   |                    |

### **Field Description**

| Field Name                   | Description                                                                                                    |  |
|------------------------------|----------------------------------------------------------------------------------------------------|--|
| Residential Address          |                                                                                                    |  |
| Country                      | Enter the country name in which you reside.                                                                                                    |  |
| Address 1-2                  | Enter your Address details.                                                                                                    |  |
| City                         | Enter the name of the city in which you reside.                                                                                                    |  |
| State                        | Select the state from the list.                                                                                                    |  |
| Zip Code                     | Enter your Zip code.                                                                                                    |  |
| Staying Since                | Date since which you have been residing at the current address. If<br>you identify a date that is less than the minimum amount of time<br>required for you to have resided in the current residence, the<br>system will display fields in which you can specify you previous<br>residence address. |  |
| Accommodation                | The type of accommodation in which you reside.                                                                                                    |  |
| Туре                         | The accommodation types are:                                                                                                    |  |
|                              | Company Provided                                                                                                    |  |
|                              | Inherited                                                                                                    |  |
|                              | Leased                                                                                                    |  |
|                              | Owned                                                                                                    |  |
|                              | Parental                                                                                                    |  |
|                              | Rented                                                                                                    |  |
|                              | Others                                                                                                    |  |
| Previous Residential Address |                                                                                                    |  |
| Country                      | Select the country where you resided previously.                                                                                                    |  |
| Address Line 1-2             | Enter address details of your previous residence.                                                                                                    |  |
| City                         | The city in which you resided previously.                                                                                                    |  |
| State                        | The state in which you resided previously.                                                                                                    |  |
| Zip Code                     | Enter the zip code where you resided previously.                                                                                                    |  |

| Field Name                      | Description                                                                                                    |  |
|---------------------------------|----------------------------------------------------------------------------------------------------|--|
| Accommodation<br>Type           | <ul> <li>The type of accommodation in which you resided previously.</li> <li>The accommodation types are: <ul> <li>Company Provided</li> <li>Inherited</li> <li>Leased</li> <li>Owned</li> <li>Parental</li> <li>Rented</li> <li>Other</li> </ul> </li> </ul>                                                   |  |
| Email                           |                                                                                                    |  |
| Email                           | Enter your email address.                                                                                                    |  |
| Please confirm your<br>email ID | Re-enter your email ID to confirm the same.                                                                                                    |  |
| Phone Number                    |                                                                                                    |  |
| Phone Type                      | Select the phone number type that you want to define as primary<br>contact number.<br>The options are:<br>• Personal Mobile<br>• Work Mobile<br>• Home Phone<br>• Work Phone                                                                                                    |  |
| Primary Phone<br>Number         | Enter your phone number corresponding to the selected phone type.                                                                                                    |  |
| Add an alternate phone number   | You can select <b>Yes</b> if you want to add an alternate phone number.<br>It is not mandatory to add an alternate phone number.                                                                                                    |  |
| Phone Type                      | <ul> <li>Type of phone number that is being added as an alternate number.</li> <li>The options are: <ul> <li>Personal Mobile</li> <li>Work Mobile</li> <li>Home Phone</li> <li>Work Phone</li> </ul> </li> <li>This field is displayed if you select Yes in the Add an alternate phone number field.</li> </ul> |  |

| Field Name                              | Description                                                                                                    |  |
|-----------------------------------------|----------------------------------------------------------------------------------------------------|--|
| Alternate Phone<br>Number               | Alternate phone other than primary phone number.<br>Phone number corresponding to the selected alternate phone type.    |  |
| Default as that of<br>Primary Applicant | Specify whether address details of co-applicant are same as primary applicant.                                          |  |
| (Co-Applicant)                          | This field is displayed if you select <b>Yes</b> in the <b>Is there a co-applicant</b> field in the requirement screen. |  |

- Click Continue to save the contact information.
- The Employment Information section is displayed

#### 3.9 Employment Information

In this section enter details of your employment over a defined period starting with your current primary employment. The details required are type of employment, employment status, and if you are salaried or self-employed, the company or employer name and date on which specific employment was started.

The additional employment details section is displayed if the current employment is less than a specified period.

| Primary Employment                    |                                   | 1 |
|---------------------------------------|-----------------------------------|---|
| Frinary Employment                    |                                   | E |
| Please specify details of your employ | yment for the last 3 years        |   |
| Employment Type                       | Salaried                          |   |
| Employment Status                     | Full Time                         |   |
| Employer Name                         | BOFA                              |   |
| Designation                           | Sr.System Analysts                |   |
| Start Date                            | 01 Jan 2014                       |   |
| Gross Annual Salary                   | A\$500,000.00                     |   |
| Address                               | A21, NKP, Sydney<br>VIC AU 444001 |   |
| Additional Employment                 |                                   | 1 |
| Please specify details of your emplo  | yment for the last 3 years        |   |
| Employment Type                       | Salaried ~                        |   |
| Employment Status                     | Full Time V                       |   |
| Employer Name                         | RBS                               |   |
| Start Date                            | 01 Jan 2012                       |   |
| End Date                              | 31 Dec 2013                       |   |
| Designation                           | System Analysts                   |   |
| Gross Annual Salary                   | A\$300,000.00                     |   |
| Country                               | AUSTRALIA                         | ~ |
| Address Line 1                        | A2, NKP                           |   |
| Address Line 2                        |                                   |   |
| City                                  | Sydney                            |   |
| State                                 | Victoria                          | ~ |
| Zip Code                              | 444006                            |   |

#### **Field Description**

| Field Name          | Description                                                                                                    |  |
|---------------------|----------------------------------------------------------------------------------------------------|--|
| Employment Type     | The type of your current primary employment                                                                                                    |  |
|                     | The types are:                                                                                                    |  |
|                     | Salaried                                                                                                    |  |
|                     | Self Employed                                                                                                    |  |
|                     | Others                                                                                                    |  |
|                     | If employment type selected is Others, then there will be a set of<br>options listed for selection like Home duties, Student, Unemployed<br>etc. |  |
| Employment Status   | The status of your employment. The options in this field will depend<br>on your selection as employment type.                                    |  |
|                     | The options are:     Part Time                                                                                                    |  |
|                     | Full Time                                                                                                    |  |
|                     |                                                                                                    |  |
| Employer Name       | The name of the company or firm in which you are employed.                                                                                       |  |
| Start Date          | Enter the date on which you started at current employment                                                                                        |  |
| Designation         | Enter your designation with the current employer.                                                                                                |  |
| Gross Annual Salary | Enter your gross annual salary with the current employer.                                                                                        |  |
| Country             | Select the country in which you are currently employed.                                                                                          |  |
| Address Line 1-2    | Enter your employer's address.                                                                                                    |  |
| City                | Enter the city in which you are currently employed.                                                                                              |  |
| State               | Select the state name where you are currently employed.                                                                                          |  |
| Zip Code            | Specify the zip code of the location where you are currently employed.                                                                           |  |

- Click Add to update the employment information.
- Click 🕀 to add more than one employment information.
- Click location
- The Features and Specifications section is displayed.

#### 3.10 Features and Specifications

This page comprises of two sub sections, the Activity Profile section in which you are required to enter information pertaining to the activity of the account and the Debit Card Preferences section in which you can personalize your debit card by selecting a network provider of choice, name to be printed on the card and also select a card design and upload an image to be printed on the card.

| (©) | Features and Specificatio                                                                                       | ns                                                                                                    |                                                | $\checkmark$               |
|-----|----------------------------------------------------------------------------------------------------|----------------------------------------------------------------------------------------------------|------------------------------------------------|----------------------------|
|     | Debit Card Preferences<br>Choose from among our extensive                                                       | range of debit cards and select one                                                                                                    | e that best suits your                         | r needs.                   |
|     | Card Type                                                                                                    | Usaver Debit Card                                                                                                    | ∽ Ma                                           | ster Card                  |
|     | Name on Card                                                                                                    | John Smith                                                                                                    |                                                | _                          |
|     | Card Design                                                                                                    | Gold                                                                                                    | ~                                              |                            |
|     |                                                                                                    | Contraction of the second second seco |                                                |                            |
|     | Image on Card                                                                                                   | Choose file<br>Upload                                                                                                    |                                                |                            |
|     | Your new Debit Card and Personal I<br>within a few working days once you<br>will arrive separately in the mail. | dentification Number(PIN) will arr<br>r account has been opened. For ad                                                                                                    | ive at your residenti<br>ded security, your Ca | ial address<br>ard and PIN |
|     |                                                                                                    |                                                                                                    |                                                | Continue                   |

#### **Field Description**

\_

| Field Name                                | Description                                                                                                    |
|-------------------------------------------|----------------------------------------------------------------------------------------------------|
| Activity Profile                          |                                                                                                    |
| Questions pertaining intended account act | to your You will be required to answer all questions regarding the activities you will be performing on your account. Example of a question is – Quarterly number of cash deposits. |
| Debit Card Preferenc                      | es                                                                                                    |
| Card Type                                 | You can select the network provider from a list configured for the checking account offer                                                                                           |
| Name on Card                              | You can enter your name as you would like to get embossed on the card.                                                                                                    |

| • | Card Design   | You can select a background design or theme to be printed on the card. This field is optional.                                                                                                    |
|---|---------------|----------------------------------------------------------------------------------------------------|
|   | Image on Card | You can upload an image to be printed on the card. This field is optional.                                                                                                    |
|   | Card Image    | Once you have selected a card type and card design, an image<br>of the debit card will be displayed on the screen based on the<br>card type and design selections. This image will change if you<br>make any changes to the card type and design selections. |

• Click Continue. The Fund Your Account section is displayed.

#### 3.11 Fund Your Account

In this section you are required to specify an option by which you would fund your account. You can define the amount of initial deposit you would like to make in your account. The minimum amount required to be deposited is defined by the bank and displayed on the screen. You can select mode of funding from the options provided. The general modes of funding are via debit card or credit card in case you are a new customer. In case you are an existing customer with the bank you can also select one of your savings or checking accounts held with the bank from which to make the transfer or even an external bank's account that you have linked to your banking profile.

### **Fund Your Account**

| <b>₽</b> (\$) | Fund Your Account                 |                                |           | $\sim$   |
|---------------|-----------------------------------|--------------------------------|-----------|----------|
|               | Initial Deposit Amount            | A\$1,000.00<br>A\$0.00 minimum | 4         |          |
|               | Your Funding Source               |                                |           |          |
|               | Please select your method of paym | ent                            |           |          |
|               | 🔿 I will use my Credit C          | Card                           |           |          |
|               | I will use my Debit C             | ard                            |           |          |
|               | Card Type                         | Master Card ~                  |           |          |
|               | Card<br>Number                    | 2000X-2000X-2000X-20X          |           |          |
|               | Expiration<br>Date                | 5 × Month                      | 2025 V Ye | ar       |
|               | Name on<br>Card                   | John Smith                     |           |          |
|               | Security                          |                                |           |          |
|               | Code                              | •••                            |           |          |
|               | 0                                 |                                |           |          |
|               |                                   |                                |           |          |
|               |                                   |                                |           | Continue |

### **Field Description**

| Field Name                                                                                  | Description                                                                                                    |  |
|---------------------------------------------------------------------------------------------|----------------------------------------------------------------------------------------------------|--|
| Initial Deposit<br>Amount                                                                   | The amount you wish to have deposited in your account. The system will run a check to ensure that the amount you have entered is not lower than the minimum amount defined on the screen. |  |
| Your Funding Source                                                                         |                                                                                                    |  |
| I will use my Credit Select this option if you wish to transfer funds from your credit card |                                                                                                    |  |
| l will use my Debit<br>Card                                                                 | Select this option if you wish to transfer funds from your debit card.                                                                                                    |  |

| Field Name                                                                                              | Description                                                                                                    |
|----------------------------------------------------------------------------------------------------|----------------------------------------------------------------------------------------------------|
| I will transfer funds<br>from another account<br>with the bank (Your<br>savings or checking<br>account) | Select this option if you wish to transfer funds from your savings or<br>checking account held with the bank. This option will be available<br>only if you are an existing customer of the bank.                                                                                                    |
| l will transfer funds<br>from my account at<br>another bank (Your<br>bank charges may<br>apply)         | Select this option if you wish to transfer funds from your savings or<br>checking account held with another bank. This option will be<br>available only if you are an existing customer of the bank.                                                                                                    |
| Account Number                                                                                          | This field will be displayed only if you have selected the option to<br>fund your account from one of your savings or checking accounts<br>held with the bank. All your active savings and checking accounts<br>that are held with the bank will be displayed in a dropdown and will<br>be available for selection with the exception of any accounts that<br>are in a debit block state. |
| The following fields ar with another bank:                                                              | e displayed if you opt to fund your account via an account held                                                                                                    |
| Account Number                                                                                          | All your linked savings and checking accounts will be displayed in this dropdown and will be available for selection.                                                                                                    |
| Account Name                                                                                            | This field will be displayed once you have selected an account.<br>This field will display the name of your account.                                                                                                    |
| Bank ID                                                                                                 | The ID of the bank in which your account is held. This field will be displayed once you have selected an account.                                                                                                    |
| Bank Branch                                                                                             | The branch at which your account is held. This field will be displayed once you have selected an account.                                                                                                    |
| The following fields a debit card:                                                                      | re displayed if you opt to fund your account via credit card or                                                                                                    |
| Card Type                                                                                               | Enter your card's network provider. E.g. VISA, American Express, Discovery, etc.                                                                                                    |
| Card Number                                                                                             | Enter your card number as it is printed on the card.                                                                                                    |
| Expiration Date<br>(Month and Year)                                                                     | Enter the month and year on which your card expires                                                                                                    |
| Name on Card                                                                                            | Enter your name as it is printed on the card.                                                                                                    |

| Field Name    | Description                                                                                                    |
|---------------|----------------------------------------------------------------------------------------------------|
| Security Code | Enter the security code of your card. Your security code is the three digit number printed on the back of your card. On an American express credit card, it is the four digit number printed on the front of your card just above your card number. |

- Click **Continue** to proceed with the account application process.
- Click **Continue**.
   Click Review and Submit. The review screen is displayed.

#### 3.12 Review and Submit

It will display all the information you have entered in the application. You can verify that all the information provided by you is correct and make any changes if required

| You are applying for | A CARLON AND AND A CARLON AND A CARLON AND A CARLON AND A CARLON AND A CARLON AND A CARLON AND A CARLON AND A C |              |
|----------------------|----------------------------------------------------------------------------------------------------|--------------|
| CASH MANAGE          | R                                                                                                    |              |
| Please revie         | w your application thoroughly before                                                                            | e submitting |
|                      | Demand Deposit Requirement                                                                                      | S            |
| 100                  | Is there a co-applicant?                                                                                        | No           |
| 1.5                  | Which currency would you like to open your account ?                                                            | AUD          |

Offers

| Ø | Offers     |              |
|---|------------|--------------|
|   | Offer Name | Cash Manager |

#### **Primary Information**

| Primary Information    |                           |  |
|------------------------|---------------------------|--|
| Name                   | Mr John A Smith           |  |
| Date of Birth          | 01 Jan <mark>1</mark> 990 |  |
| Marital Status         | Single                    |  |
| Number of Dependents   | 0                         |  |
| Country of Citizenship | AUSTRALIA                 |  |
| Permanent Resident     | Yes                       |  |

### **Proof of Identity**

| <b>O</b> P | roof of Identity       |                        |  |
|------------|------------------------|------------------------|--|
|            | Type of Identification | Driving License Number |  |
|            | ID Number              | A32567                 |  |
|            | Expiration Date        | 01 Jan 2030            |  |

#### **Contact Information**

| Ø | Contact Information  |                                                          |  |
|---|----------------------|----------------------------------------------------------|--|
|   | Residential Address  |                                                          |  |
|   | Staying Since        | 01 Jan 1990                                              |  |
|   | Accommodation Type   | Owned                                                    |  |
|   | Address              | A11, Express Towers, Sydney<br>Victoria AUSTRALIA 444001 |  |
|   | Email                |                                                          |  |
|   | Email                | john11@ofss.com                                          |  |
|   | Phone Number         |                                                          |  |
|   | Primary Phone Number | Work Mobile: 7439873289                                  |  |

### **Employment Information**

| Employment Information |                    | Le contraction de la contraction de la contracti |
|------------------------|--------------------|----------------------------------------------------------------------------------------------------|
| Primary Employment     |                    |                                                                                                    |
| Employment Type        | Salaried           |                                                                                                    |
| Employment Status      | Full Time          |                                                                                                    |
| Employer Name          | BOFA               |                                                                                                    |
| Designation            | Sr.System Analysts |                                                                                                    |
| Start Date             | 01 Jan 2014        |                                                                                                    |
| Gross Annual Salary    | A\$500,000.00      |                                                                                                    |
|                        | A21, NKP, Sydney   |                                                                                                    |
| Address                | VIC AU 444001      |                                                                                                    |
| Additional Employment  |                    |                                                                                                    |
| Employment Type        | Salaried           |                                                                                                    |
| Employment Status      | Full Time          |                                                                                                    |
| Employer Name          | RBS                |                                                                                                    |
| Designation            | System Analysts    |                                                                                                    |
| Start Date             | 01 Jan 2012        |                                                                                                    |
| End Date               | 31 Dec 2013        |                                                                                                    |
| Gross Annual Salary    | A\$300,000.00      |                                                                                                    |
|                        | A2, NKP, Sydney    |                                                                                                    |
|                        |                    |                                                                                                    |

### **Features and Specifications**

| 2 |
|---|
|   |
|   |
|   |
|   |

#### Account Funding

| \$     | Account Funding                           |                                                   |        |
|--------|-------------------------------------------|---------------------------------------------------|--------|
|        | Initial Deposit Amount<br>Funding Through | A\$1,000.00<br>Master Card Debit Card: xxxx-xxxx- |        |
|        | Funding Inrougn                           | xxxx-84                                           |        |
| 1      | 100                                       |                                                   |        |
| Cancel | Save for Later                            |                                                   | Submit |

- Click I to edit any of the section
- Once you have verified all the information, click Submit.
- The screen confirming application submission will be displayed which will contain the application reference number and additional steps that might need to be undertaken by you or the bank.

#### 3.13 Submitted Application – Confirmation

This section displays a message confirming that the application has been submitted along with details including account number and additional steps to be performed by the applicant or the bank

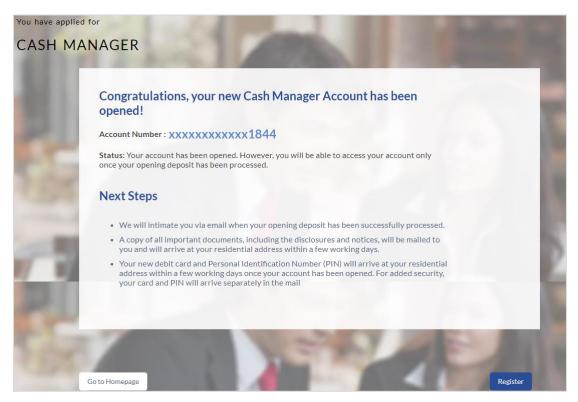

• If you are not a registered channel user, you will have an option to register for channel access. Click **Register** 

#### 3.14 Register User

#### To register:

- In the **Email** field, enter the email address.
- To confirm enter the email ID in the **Confirm Email** field.
- Click the Verify link to verify the entered email address.
  - a. In the **Verification Code** field, enter the verification code sent on the defined email ID.
  - b. Click **Resend Code**, if the code is not received.
  - c. Click Submit. The successful email verification message is displayed.
- In the **Password** field, enter the password required for log-in.
- To confirm enter the password in the Confirm Password field.

| You have applied for | r                                                  |                                   |                                                  |      |
|----------------------|----------------------------------------------------|-----------------------------------|--------------------------------------------------|------|
| CASH MAN             | IAGER                                              |                                   |                                                  |      |
|                      | a second                                           | -                                 |                                                  |      |
|                      | Registration                                       |                                   |                                                  |      |
| 무민                   | You will need to register with us in with ZigBank. | order to track your application.F | Please provide the following details to register | 5    |
| 510                  | Email 🕐                                            | john11@ofss.com                   |                                                  | -    |
| 1.254                | Confirm Email                                      | john11@ofss.com                   | Verify                                           |      |
| -                    | Password 🕐                                         | •••••                             |                                                  |      |
| 1/ 10                | Confirm Password                                   |                                   |                                                  | E.   |
| and the second       |                                                    |                                   |                                                  |      |
|                      |                                                    | NET T                             | N AREA                                           | 11 1 |
| 1000                 | Contraction of the last                            |                                   | Register                                         |      |

#### **Field Description**

| Field Name | Description                                               |
|------------|-----------------------------------------------------------|
|            |                                                           |
| Email      | Enter the email ID with which you would like to register. |

| Confirm Email    | To confirm the email ID, re-enter the email ID entered in the <b>Email</b> field.                                                                                                    |
|------------------|----------------------------------------------------------------------------------------------------|
| Verify           | Click on this link to verify the email ID entered. A unique security code will be sent to the email address defined and a pop up window will be opened in which you can verify the email ID by entering the security code in the specified field. |
| Password         | Enter a password to be used for the purpose of registration.<br>You will be required to enter this password when you login to<br>the system in the future.                                                                                        |
| Confirm Password | To confirm the password re-enter the password entered in the <b>Password</b> field.                                                                                                    |

Click Register

#### Verification

|                                                                  |               | $\otimes$                  |
|------------------------------------------------------------------|---------------|----------------------------|
|                                                                  |               |                            |
| Verification                                                     |               |                            |
| A verification code has been se<br>code below to complete the pr |               | address. Please enter that |
| Verification Code                                                | •••••         | (I)                        |
| Did not get the code?                                            | Resend Code   |                            |
|                                                                  | Submit Cancel |                            |

| Field Name        | Description                                                                               |
|-------------------|-------------------------------------------------------------------------------------------|
| Verification Code | Enter the security code sent to the email ID you have defined in the registration screen. |

• Click Submit to submit the verification code. On successful verification, a message stating that verification has been completed successfully will be displayed.

OR

Click Resend Code if you wish the system to send you a different security code.

OR

Click Cancel to close the screen and return to the registration screen.

#### **Register Applicant - Confirm**

| Registration Successfu                                  | !                                                                           |    |
|---------------------------------------------------------|-----------------------------------------------------------------------------|----|
| You have successfully registered v                      | ith ZigBank and can now access our online banking services.                 |    |
| Where can I track the s                                 | atus of my application ?                                                    |    |
| You can track your submitted app                        | cation via the ZigBank website in the My Applications section.              |    |
| You can access your saved applica                       | ions by providing your login details specified at the time of registration. |    |
| Register the co-applica                                 | nt                                                                          |    |
| Send a link to the co-applicant application themselves. | o that they may register with us. They can then view and track the          |    |
| johny.smith@mail.com                                    | Send Link                                                                   |    |
|                                                         |                                                                             |    |
|                                                         | The war                                                                     |    |
| Go to Homepage                                          | Track your Application                                                      | on |

#### **Field Description**

| Field Name | Description                                                                                                    |
|------------|----------------------------------------------------------------------------------------------------|
| Email      | Specify the email ID of the co-applicant for registration. This field will be displayed only if the co-applicant involved in the application is not registered with the bank. |

Click **Send Link** to send registration link to the co-applicant.
 OR

Click **Track Application** to navigate to application tracker to view the applications status. OR

Click **Go To Homepage** to navigate to the product showcase

#### 3.15 Cancel Application

The option to cancel is provided throughout the application and you can opt to cancel the application at any step.

#### To cancel an application:

• Click Cancel. The cancel application screen is displayed. You will be able to select a reason for which you are cancelling the application.

• Click **Cancel and Exit**. The application is cancelled.

#### **Cancel Application**

|                | Cancel Application                                                                                                    | 2      |
|----------------|----------------------------------------------------------------------------------------------------|--------|
| 21             | What is the reason for cancelling ?                                                                                                    |        |
| and the        | Having difficulty in completing the application form                                                                                                    |        |
| 3 64           | Not enough time I will complete it later                                                                                                    | 10.0   |
|                | Need more product details                                                                                                    | 1000   |
|                | Made a mistake in product selection                                                                                                    | 1000   |
| 200            | □ Others                                                                                                    | B =    |
| W 10           | Your information will not be saved, and you will have to start a new application later.                                                                                                    | K      |
| and the second |                                                                                                    | See. 1 |
| and the        | A COLUMN TO A COLUMN TO A COLUMN TO A COLUMN TO A COLUMN TO A COLUMN TO A COLUMN TO A COLUMN TO A COLUMN TO A C                                                                                                    |        |
| 3 64           | A REAL PROPERTY AND A REAL PROPERTY AND A REAL |        |
|                | Return to Application Cancel and Exit                                                                                                    |        |

#### **Field Description**

| Field Name            | Description                                                                                             |  |  |
|-----------------------|----------------------------------------------------------------------------------------------------|--|--|
| Reason for Cancelling | Indicate the reason for which you are cancelling the application. This is an optional step.             |  |  |
|                       | The cancellation reason could be:                                                                       |  |  |
|                       | Difficulty in completing the form                                                                       |  |  |
|                       | Insufficient time                                                                                       |  |  |
|                       | Need more product details                                                                               |  |  |
|                       | Incorrect product selection                                                                             |  |  |
|                       | Others                                                                                                  |  |  |
| Please Specify        | This field is displayed if you have selected the option <b>Others</b> as <b>Reason for Cancelling</b> . |  |  |
|                       | Enter the reason for which you are cancelling the application in this field.                            |  |  |
|                       |                                                                                                    |  |  |

- Select the appropriate reason for which you are cancelling the application.
- Click Cancel and Exit to cancel and exit the application. A message confirming that the application has been cancelled is displayed. OR

Click Return to Application to return to the application

#### Application Cancelled

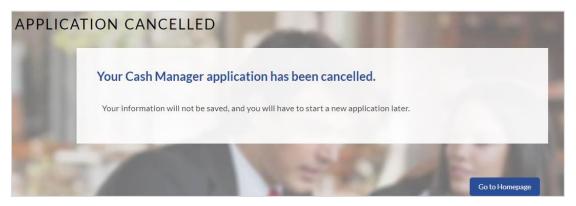

Click Go to Homepage to navigate back to the product showcase page

#### 3.16 Save for Later

Following scenarios are applicable for save for later.

- If the applicant is a registered user and he/she is already logged in then the applicant will be displayed a confirmation page indicating submission saved successfully.
- If the applicant is a new user i.e. who is not registered for channel access, then he/she will be required to register while saving the application. The following steps are involved in the process of saving an application in this scenario.

All saved applications will be available in the app tracker under the In Draft tab. You can select any application to resume the application submission process.

#### To save an application:

Click Save for Later. The Save and Complete Later screen is displayed.

For cases wherein the applicant is not a registered user

- In the **Email** field, enter the email address.
- To confirm enter the email ID in the **Confirm Email** field.
- Click the Verify link to verify the entered email address.
  - a. In the **Verification Code** field, enter the verification code sent on the registered email ID.
  - b. Click Resend Code, if the code is not received.
  - c. Click **Submit**. A message stating that the email ID has been verified successfully is displayed.
- In the **Password** field, enter the password required for log-in.
- To confirm enter the password in the **Confirm Password** field.

| You are applying |                                     | 100                             |                                                                                     |      |
|------------------|-------------------------------------|---------------------------------|-------------------------------------------------------------------------------------|------|
| 81               | Save and Complete Lat               | er                              |                                                                                     | -    |
| 81               |                                     |                                 | later to complete your application.<br>Id you will have to start a new application. | 1    |
| 5100             | We need just your email id and a p  | assword to enable you to resume | your application later.                                                             | 10.0 |
|                  | Email 🕜                             | john12@ofss.com                 |                                                                                     |      |
| 100              | Confirm Email                       | john12@ofss.com                 | Verify                                                                              | 3    |
| 1/ 1/2           | Password ?                          | ••••                            |                                                                                     | No.  |
| 224              | Confirm Password                    | •••••                           |                                                                                     | 100  |
| 1                | Cancel Application Return to Applic | ation                           | Save Applicati                                                                      | 20   |

# **Field Description**

| Field Name       | Description                                                                                                    |
|------------------|----------------------------------------------------------------------------------------------------|
| Email            | Enter the email ID with which you would like to register                                                                                                    |
| Confirm Email    | To confirm the email ID re-enter the email ID entered in the <b>Email</b> field.                                                                                                    |
| Verify           | Click on this link to verify the email ID entered. A unique security code will be sent to the email address defined and a pop up window will be opened in which you can verify the email ID by entering the security code in the specified field. |
|                  | Refer the <b>Verify</b> sub section under section <b>Register User</b> for further information on verification.                                                                                                    |
| Password         | Enter a password to be used for the purpose of registration.<br>You will be required to enter this password when you login to<br>the system in the future.                                                                                        |
| Confirm Password | To confirm the password re-enter the password entered in the <b>Password</b> field.                                                                                                    |

 Click Save Application. OR Click Cancel Application to cancel the application. OR Click Return to Application to navigate to the application screen.

#### Save and Complete Later

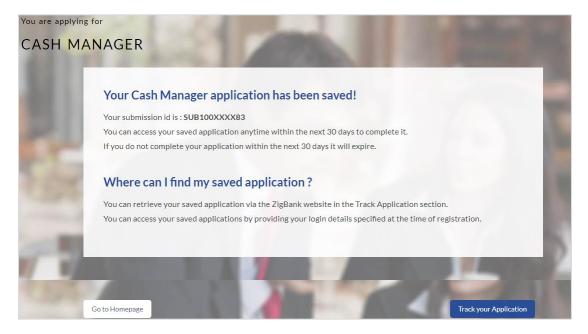

• Click **Track your Application** to navigate to the application tracker to view the application status.

OR

Click Go to Homepage to navigate to the product showcase

#### 3.17 Existing User

An application form for an existing user will differ from that of one being initiated by a new/unregistered user. If you are applying for a checking account product as an existing user, once you login to the banking system after having entered your login credentials, the application form will be displayed with all your personal details pre-populated in the respective fields and sections. You will, hence, be required to only specify details pertaining to the checking account. The sections that will be pre-populated with your information are Primary Information, Proof of Identity, Contact Information and Employment Information.

**Home** 

# 4. Application Tracker

The Application Tracker enables you to view the progress of submitted applications and also to retrieve and complete applications that have been saved. Through the application tracker you can perform the following actions:

**View submitted applications:** The application tracker enables you to view details of submitted application which includes viewing status history and application summary.

**View applications in draft:** While filling out an application form, if you opt to save the application instead of submitting it, the application is saved in the application tracker as an 'In Draft application'. You can select any of the applications available under this tab in order to complete and submit that application.

#### To track an application:

- Click Track Application on the dashboard. The Login screen is displayed.
- Enter the registered email ID and password, click Login.
- The **Application Tracker** screen is displayed. By default the submitted application view is displayed.

#### 4.1 Submitted Application – Checking Account

|     | 100               | Submit               | ted In Dra | ft                   |  |
|-----|-------------------|----------------------|------------|----------------------|--|
|     | Submitted Applica | tions                |            |                      |  |
|     | Transaction Acc   | ount Group           |            |                      |  |
| -   | Application Id    | APP100XXXX84         | _          |                      |  |
|     | Applicant Name    | John Smith           | 100%       |                      |  |
| - 6 | Submitted On      | 19 Jul 2017          | Status     | Submission Completed |  |
| -   |                   |                      |            |                      |  |
|     | -                 | 1000                 | 10 P       | COMPANY OF A         |  |
| -   | 100               | A COLOR OF THE OWNER |            | A CONTRACTOR         |  |

#### **Field Description**

| Field Name                  | Description                                                                                          |
|-----------------------------|----------------------------------------------------------------------------------------------------|
| Checking account Offer Name | The name of the offer for which the application has been made.                                       |
| Application ID              | The application reference number as generated by the bank at the time the application was submitted. |
| Progress Bar                | The current status of the application is displayed graphically with the help of a progress bar.      |

| Field Name     | Description                                                                                                    |
|----------------|----------------------------------------------------------------------------------------------------|
| Applicant Name | The names of both the primary and co-applicant will be displayed here. If no co-applicant has been added, only the primary applicant's name will be displayed. |
| Submitted On   | The date on which the application was submitted.                                                                                                    |
| Status         | The current status of the application.                                                                                                    |

- Select the application card.
- The Application Details screen is displayed with options to view additional details of the application.

# 4.2 Checking Account Application Tracker Details

Click any section heading to view details or to take required action on the application

| Application Id                                   | APP100XXXX93                                   | _      |                      | _ |
|--------------------------------------------------|------------------------------------------------|--------|----------------------|---|
| Applicant Name<br>Submitted On<br>Account Number | Jonn Jonzz<br>13 Jul 2017<br>x00000000000(1513 | Status | Submission Completed |   |
| liew                                             |                                                |        |                      |   |
|                                                  | tion Summary                                   |        |                      | > |
| Status                                           |                                                |        |                      | > |

# 4.3 Application Summary

This screen displays a summary of your checking account application. You can click on the View Complete Application link provided on the screen to view the complete application in PDF format

| Ê Applicati    | ion Summary  |                      |         | > |
|----------------|--------------|----------------------|---------|---|
| Offer          | Cash Manager | Interest Rate        | 14.4%   |   |
| Account Type   | Individual   | Minimum Balance      | A\$0.00 |   |
| Account Holder | John A Smith | View Complete Applie | cation  |   |

#### **Field Description**

| Field Name      | Description                                                             |  |
|-----------------|-------------------------------------------------------------------------|--|
| Offer Name      | The name of the checking account offer that you applied for.            |  |
| Account Type    | The type of account i.e. individual or joint.                           |  |
| Account Holders | The names of the applicants are displayed here.                         |  |
| Interest Rate   | The interest rate applicable on the account.                            |  |
| Account Number  | The checking account number will be displayed if it has been generated. |  |

• Click View Complete Application to view details of the entire application in a PDF.

#### 4.4 Status History

This section displays the status history of the application i.e. the various stages through which the application has passed along with the current status.

| S Stat  | us History                   |            |             | > |
|---------|------------------------------|------------|-------------|---|
| State   | Submitted                    | Acted By   | OFSSUser    |   |
| Remarks | Submitted                    | Updated On | 19 Jul 2017 |   |
| State   | Auto Due Diligence Approved  | Acted By   | OFSSUser    |   |
| Remarks | Auto Due Diligence Approved  | Updated On | 19 Jul 2017 |   |
| State   | Structure Solution Confirmed | Acted By   | OFSSUser    |   |
| Remarks | Structure Solution Confirmed | Updated On | 19 Jul 2017 |   |
| State   | Account Opening Done         | Acted By   | OFSSUser    |   |
| Remarks | Account Opening Done         | Updated On | 19 Jul 2017 |   |

# **Field Description**

| Field Name     | Description                                                      |
|----------------|------------------------------------------------------------------|
| Status History |                                                                  |
| State          | The status of the application                                    |
| Remarks        | Displays the remarks, if any.                                    |
| Acted By       | User ID of the person who has processed the account application. |
| Updated On     | The date on which the specific status was updated.               |

# 4.5 Cancel Application

The option to cancel the application once submitted is provided in the application tracker and is available only if the application has not yet been processed to completion.

In order to cancel an application from the app tracker, select the Cancel option available on the application tracker details page and follow on with confirming the cancellation

# 5. FAQs

# 1. I am an existing customer of the bank but do not have channel access, how can I proceed?

You can register yourself as a channel user through the 'Register' option available on the portal page and provide the required details.

#### 2. Can I proceed with the application if I am not an existing channel user?

Yes, you can continue filling in the application details as a guest user and need not necessarily login.

# 3. Does the Co-Applicant also need to login for the system to populate the information if he/she is an existing channel user?

No, the co-applicant's customer ID needs to be entered by the primary applicant if he/she is an existing user. A verification code will be sent to the co-applicants email ID and/or mobile number. Once the verification process is successful, the co-applicant's details will be populated.

#### 4. Why am I asked to capture previous residential address details?

The bank has a resident stability policy in place wherein if the applicant is staying at the current address for less than a defined term then he/she needs to define the previous residential address.

# 5. My co-applicant and I live in the same house; do I need to enter address details again while defining co-applicant information?

No, there is an option in the co-applicant contact information section to default the primary applicant's address in that of the co-applicant's residential address fields.

#### 6. Why am I being asked to capture previous employment details?

The bank has an employment stability policy in place wherein if the applicant has not completed a defined term in the current organization then he/she needs to define previous employment details.

# 7. I have saved the application. Can my co-applicant resume the application from the application tracker?

Yes, the co-applicant needs to be a registered channel user to login to the application tracker and resume the application.

#### 8. Can the co-applicant perform all the pending tasks in the application tracker?

Yes, the co-applicant has all the rights as that of the primary applicant.

Home